## **РАСЧЕТНОЕ ЗАДАНИЕ**

## по курсу «Электроэнергетические сети и системы»

# ТЕМА "РАСЧЕТ НОРМАЛЬНОГО РЕЖИМА ЭЛЕКТРИЧЕСКОЙ СЕТИ"

#### **Исходные данные расчетного задания**:

1. Электроснабжение потребителей электроэнергии в узлах нагрузки возможно осуществить от пункта питания "А" энергосистемы и от электрических станций, входящих в ЭЭС. Географическое расположение подстанции "А" и узлов электрической сети дано на рис. 1.

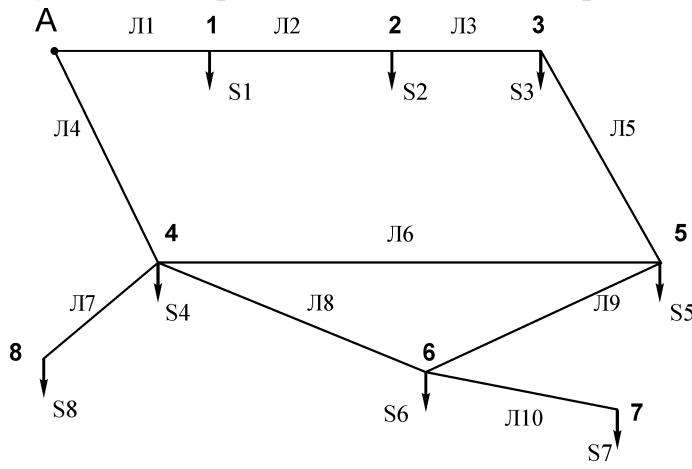

Рис. 1. Схема электрической сети

2. При расчетах симметричных режимов потерями мощности в трансформаторах пренебречь. Первоначально принять, что автотрансформаторы на подстанциях 4 и 5 работают с номинальными коэффициентами трансформации.

3. Мощность автотрансформаторов связи (по два на подстанциях 4 и 5) выбрать исходя из расчета максимального режима электрической сети (не менее 0,7 от полной мощности нагрузки).

4. В качестве аварийного симметричного режима рассмотреть отключение наиболее нагруженной из двух линий Л1 и Л4.

9. Для вариантов  $1 - 10$  узлы 6 и 8 являются генерирующими; для вариантов  $11 - 21$  узлы 7 и 8 являются генерирующими; для вариантов  $22 -$ 32 узлы 6 и 7 являются генерирующими.

10. Мощности в узлах нагрузок приведены в таблице 1.

Таблица 1

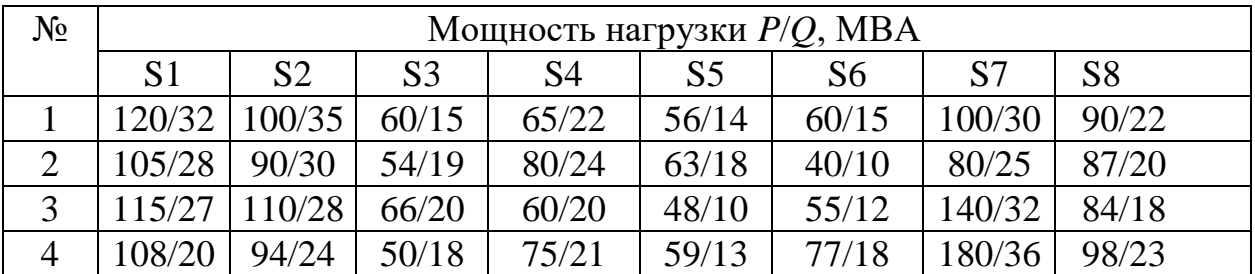

Параметры нагрузок

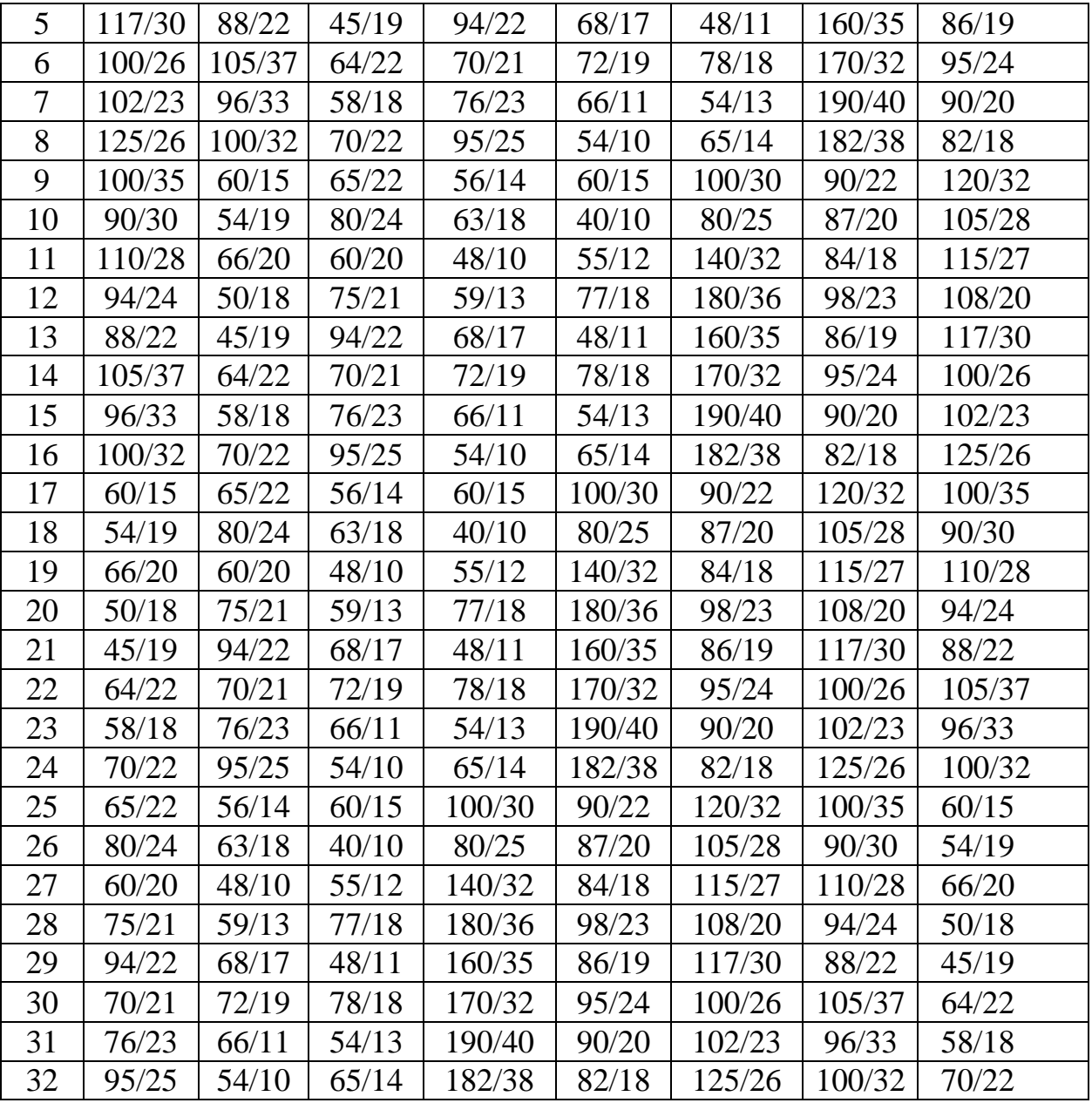

#### **Содержание пояснительной записки**:

1. Расчет приведенных параметров линий электропередачи к одной ступени напряжения.

2. Выбор мощности автотрансформаторов связи.

3. Расчеты режимов максимальной и минимальной нагрузок, а также режима аварийного отключения одной из ЛЭП при номинальном коэффициенте трансформации автотрансформаторов и заданных сечениях проводников.

### МЕТОДИЧЕСКИЕ УКАЗАНИЯ ПО ВЫПОЛНЕНИЮ РАСЧЕТНОГО ЗАДАНИЯ

В контрольной работе необходимо выполнить расчет полнофазного режима электрической сети электроэнергетической системы заданного района. Расчеты выполняются с использованием программы "OPTIMA32.exe", устанавливаемой на ПЭВМ. Все вычисления могут быть выполнены в дисплейном классе кафедры ЭСиС. По желанию студента ему может быть передана программа для выполнения индивидуальных расчетов, для чего следует в установленном порядке переписать программу на свою дискету. Исходные данные после их ввода хранятся в файле "DATA.IBR". Результаты расчетов записываются в файл "report.doc", который должен быть отдельно запрошен для вывода результатов на экран или для их печати.